# **Handle Strings, Dates, and Colors**

### **by Karl E. Peterson and Phil Weber**

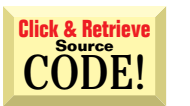

**ASK THE VB PRO**

INTERMEDIATE

#### **PASSING STRINGS BETWEEN INSTANCES**

 $\bullet$ I've successfully associated my application's default data-file extension with my application, so when a user double-clicks on a data file, my application automatically launches and opens the file. Now, I'd like to prevent a new instance of my application from starting each time the user double-clicks on a data file, because it's a multiple document interface (MDI) application. I know each new instance is invoked with the requested file name as a command-line parameter. How can I pass this information to a previous instance?

One of the best features of 32-bit Windows is that each application operates entirely within its own virtual memory space. This prevents any application from messing with the data of any other, as was possible under 16-bit Windows. However, sometimes simply passing a pointer to your own data space makes sense, or at least is the simplest way to share data. In this case, the system is designed to protect you from yourself. **A**

One common workaround to sharing data between applications is using memorymapped files [see L.J. Johnson's Windows Programming column, "The Persistence Of Memory," *VBPJ* July 1996]. This approach is best suited to large amounts of data, used repeatedly. For one-time passing of data between applications, Win32 introduced WM\_COPYDATA, a new window message that uses the same memory-mapped file technique but hides the complexity behind a familiar interface. To use this technique, you need to write code for four tasks:

- Detecting and activating a previous application instance.
- Subclassing your main form and watching for the WM\_COPYDATA message.
- Preparing the data for transmission.
- Making sense of the received data.

The first two items in this list have been covered in great detail over the years [see "Subclass Your Way Around VB's Limitations" by Karl E. Peterson and Jonathan Wood, *VBPJ* September 1995; and Mark Pruett's Programming Techniques column, "Who Says You Can't Write Custom Controls?" *VBPJ* July 1996). In fact, you can use the EnumWindows example I wrote about last month [Ask the VB Pro, *VBPJ* June 1998] to find a previous instance of your application, or you can take a more straightforward approach (see Listing 1). For simplicity, the sample code uses the freeware MsgHook control—available on my Web site at http://www.mvps.org/vb—for subclassing.

The WM\_COPYDATA message passes a pointer to a COPYDATASTRUCT structure in lParam. The structure comprises three elements: the *dwData* element can be any 32 bit (Long) data you wish to pass; the *cbData* element specifies the size in bytes of the data you're passing; and the *lpData* element is a pointer to your data. The code in Listing 1 shows how to populate these elements using either ANSI or Unicode strings. VB's native string format is Unicode, so that approach is far simpler. Remember that Unicode uses two bytes per character, so be sure to use the LenB function when assigning *cbData*. Finally, assign *lpData* by using the undocumented StrPtr function, and call SendMessage.

If App.PrevInstance is True in your Form\_Load event, call the SendMessageTo routine. Be sure the caption of your new form has been changed so it doesn't match the previous instance's caption. Pass the sought-after caption and the new command line (see Command\$ in the help file) to SendMessageTo, then unload and exit the new instance.

*By night, Karl E. Peterson is an independent programming consultant specializing in ActiveX controls. By day, he works as Geographical Information Systems analyst with a regional transportation planning agency. Karl coauthored* Visual Basic 4 How-To*, from Waite Group Press. Online, he's a Microsoft MVP and a section leader in several* VBPJ *online forums. Find more of Karl's VB samples at http://www.mvps.org/vb.*

*Phil Weber is an independent consultant specializing in Visual Basic and Web site development. He's a Microsoft Certified Solution Developer and Product Specialist. His contributions to this issue's column are subliminal. Find more of Phil's VB tips on his Web site at http://www.teleport.com/~pweber.*

*Ask the VB Pro provides you with free advice on programming obstacles, techniques, and ideas. Read more answers from our crack VB pros on the Web at http:// www.inquiry.com/thevbpro. You can submit your questions, tips, or ideas on the site, or access a comprehensive database of previously answered questions.*

VB4 | 32-bit **VB5 ' windows. Private Declare Function FindWindow Lib "user32" Alias \_ "FindWindowA" (ByVal lpClassName As String, ByVal \_ lpWindowName As String) As Long ' Use "ThunderRTMDIForm" for VB4 hWnd = FindWindow ("ThunderRT5MDIForm", Caption) Private Declare Function SetForegroundWindow Lib \_ "user32" (ByVal hWnd As Long) As Long If hWnd = 0 Then ' Use "ThunderRTForm" for VB4** Private Declare Function IsIconic Lib **hWnd = FindWindow ("ThunderRT5Form", Caption) hWnd As Long) As Long Private Declare Function ShowWindow Lib "user32" \_ End If (ByVal hWnd As Long, ByVal nCmdShow As Long) As Long ' Activate window to which we're passing data. Private Declare Function SendMessage Lib "user32" \_ Alias "SendMessageA" (ByVal hWnd As Long, \_ ByVal wMsg As Long, ByVal wParam As Long, \_ If hWnd Then Param As Any) As Long If IsIconic(hWnd) Then ' Required for VB4/32: Call ShowWindow(hWnd, SW\_RESTORE) ' Declare Function VarPtr Lib "VB40032.DLL" (lpVar As End If ' Any) As Long Call SetForegroundWindow(hWnd) Else Private Const WM\_COPYDATA = &H4A Exit Sub 'no need to continue. Private Const SW\_RESTORE = 9 End If Private Type COPYDATASTRUCT ' \*\*\* ANSI version -- more work! ' Dim b() As Byte dwData As Long cbData As Long ' b = StrConv(Send, vbFromUnicode) lpData As Long**  $cds.cbData = UBound(b) + 1$ **End Type ' cds.lpData = VarPtr(b(0)) ' Call SendMessage(hWnd, WM\_COPYDATA, Me.hWnd, cds) Private Sub SendStringTo(ByVal Caption As String, \_ End ANSI implementation ByVal Send As String) Dim hWnd As Long ' \*\*\* UniCode version -- much cleaner! Dim cds As COPYDATASTRUCT cds.cbData = LenB(Send) cds.lpData = StrPtr(Send) ' Check for MDI form first, if no MDI form is found Call SendMessage(hWnd, WM\_COPYDATA, Me.hWnd, cds) ' look for regular form. Use the classname just to ' \*\*\* End Unicode implementation ' narrow down the potential number of matching End Sub**

*Passing a String to Another VB App. This routine demonstrates using WM\_COPYDATA to pass string data from one VB application to another. Before calling SendMessage, the routine finds the other VB application and activates it with the help of a few API calls. You need less code by maintaining the string data as Unicode. VB4/32 users must use the ANSI version, adding a Declare for the VarPtr function.* LISTING 1

When your previous instance receives the WM\_COPYDATA message, first extract the COPYDATASTRUCT structure from the memory location lParam points to (see Listing 2). One call to CopyMem (alias of RtlMoveMemory) accomplishes this task. Then, prepare a string buffer one-half the length specified in *cbData*, and again call CopyMem to sling the string data into your buffer. At this point, you're free to call your application's FileOpen routine or otherwise act on the received string.

WM\_COPYDATA isn't limited to strings. Using this message, you can pass any sort of binary data you wish. Finally, be aware that App.PrevInstance testing doesn't work within the Integrated Development Environment (IDE), so this sort of code needs to be debugged as an EXE. Download a sample application on the free, Registered Level of The Development Exchange (see the Code Online box at the end of this column for details). *—K.E.P.*

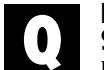

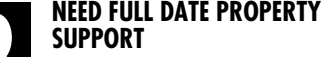

I'm writing a user control that requires setting several date properties. Some

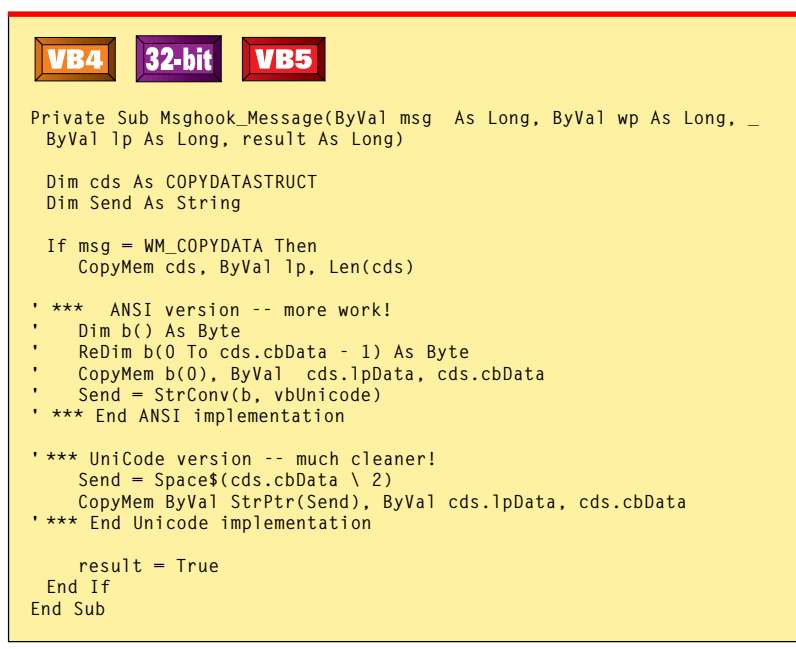

*Receiving a String From Another VB App. The freeware MsgHook control hooks the WM\_COPYDATA message, allowing reception of passed strings. One call to CopyMem retrieves the COPYDATASTRUCT structure from memory into a local variable, and another CopyMem call extracts the string. Unfortunately, VB4/32 users must use the ANSI version.* LISTING 2

**ASK THE VB PRO** INTERMEDIATE

of my users have complained they don't like to use the native Date data type, and they've asked me to find a more versatile method to expose these properties. How can I make these folks happy?

**A** New users of VB should be for- given for being unaware of the idiosyncrasies some of us old-timers still hold onto. Long before BASIC offered a Date data type (going back to the early days of QuickBasic), serial dates were stored in Double precision variables. Of course, some folks might also want to use strings as well, especially if users set the property directly.

I wrote a routine some time ago for handling just such a situation in one of my controls (see Listing 3). You can use the Value property Let/Get pair in either a class or a user control; the pair accepts and returns data using the Variant data type. This allows a user to pass just about anything, and it's up to the Let procedure to interpret what was passed.

Numerics must be validated to ensure they're within the valid date range supported by VB. The easiest way to do this is to turn on error trapping and attempt to convert the input to a date using

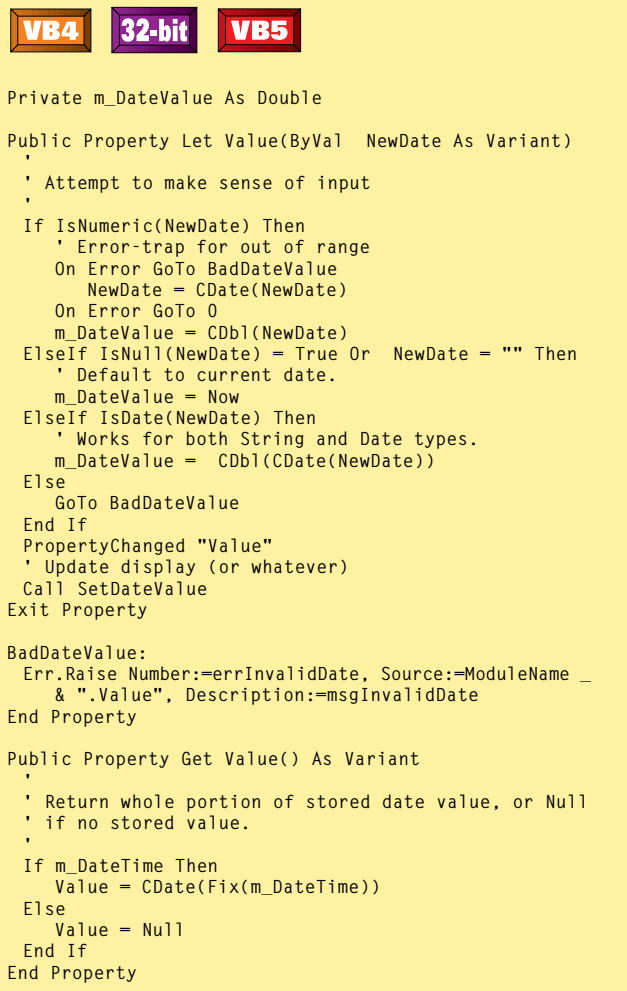

*Providing Maximum Support for Date Properties. This Let/Get pair of date-property procedures allows your* LISTING 3 *users to pass any conceivable date representation to your class or user control. It's assumed you'll use the current date in place of Null input, but others could be added as well. You can handle Times similarly by using the fractional portion of the input only, rather than the whole part.*

```
ASK THE VB PRO
 VB5
Private Const defBackColor = vbWindowBackground
                                                                PropertyChanged "BackColor"
Private m_BackColor As Long
                                                               Call SetColors
                                                              End Property
Private Sub UserControl_InitProperties()
 m_BackColor = defBackColor
                                                              Public Property Get BackColor() As OLE_COLOR
                                                               BackColor = m_BackColor
End Sub
                                                              End Property
Private Sub UserControl_ReadProperties (PropBag As _
 PropertyBag)
                                                              Public Function CheckSysColor(ByVal Color As Long) _
 m_BackColor = PropBag.ReadProperty ("BackColor", _
                                                               As Long
    defBackColor)
                                                               Const HighBit = &H80000000
End Sub

' If high bit set, strip, and get system color.
Private Sub UserControl_WriteProperties (PropBag As _

If Color And HighBit Then
 PropertyBag)
 Call PropBag.WriteProperty ("BackColor", _
                                                                  CheckSysColor = GetSysColor _
    m_BackColor, defBackColor)
                                                                     (Color And Not HighBit)
End Sub
                                                               Else
                                                                  CheckSysColor = Color
Public Property Let BackColor(ByVal NewVal As OLE_COLOR)
                                                               End If
 m_BackColor = NewVal
                                                              End Function
```
*Providing Maximum Support for Color Properties. This code illustrates all that's required for full support of color properties in your user controls. Using OLE\_COLOR as the property type adds support for the drop-down color palette in the Properties window. Storing the value exactly as received from the user adds support for system-color constants. When using the API for painting, simply call CheckSysColor with the cached color value.* LISTING 4

CDate. If the input is either Null or an empty string, it's your call on how to handle it. In this case, my routine simply uses Now as the default value. The IsDate function validates string input. Interestingly, if a user passes a Date variable to the Value property, it too gets validated with the IsDate test. Any input data that fails these tests raises an error.

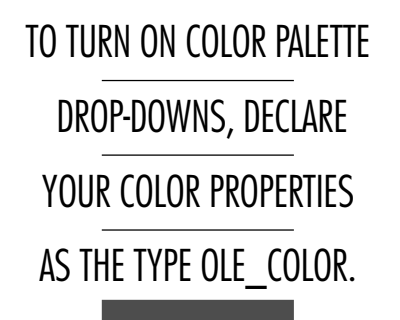

Because the Let procedure accepts a Variant, Get must also provide the cached property in this format. I prefer to always use Double variables to store dates and times, as this is the native format for VB's serial dates. Using this format, the date is stored in the whole portion and the time in the fractional portion of the variable. *—K.E.P.*

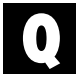

#### **TURN ON FULL COLOR PROPERTY SUPPORT**

How do I turn on the color palette drop-downs in the Properties window for my user control? Without these dropdowns, my work just doesn't seem professional.

**A** Here's a simple trick for turning on those drop-downs. Declare your color properties as the type OLE\_COLOR (see Listing 4). That's all there is to it. You beg to differ? Can I please explain all the extra code in that listing? Well, I admit, supporting this extra capability carries a *little* extra work when you actually use the colors your users assign.

VB toggles the high bit of a Long value to indicate that the low byte represents a system-color constant. Because your users have access to the system-color palette, you must be prepared to work with those values. You can translate a VB color constant into the actual RGB value by first turning off the high bit, then calling the GetSysColor API.

INTERMEDIATE

It's important you don't store these translated values in your control's PropertyBag, though. If you do, the control can't adopt to each user's system-color settings. Instead, call the CheckSysColor function, passing the cached color property value before any calls you might make to graphical API functions:

```
hBrush = CreateSolidBrush( _
   CheckSysColor(m_BackColor))
hPen = CreatePen(PS_SOLID, 0, _
   CheckSysColor(m_BackColor))
```
This approach is straightforward and gives your users the impression you're really on top of things. *—K.E.P.* 

# **Code Online**

*You can find all the code published in this issue of* **VBPJ** *on The Development Exchange (DevX) at http://www.windx.com. For details, please see "Get Extra Code in DevX's Premier Club" in Letters to the Editor.*

## *Handle Strings, Dates, and Colors* **Locator+ Codes**

*Listings for the entire issue, plus a demo that detects and activates a previous instance, should one exist (free Registered Level): VBPJ0798 Listings for this article only, the demo described above, plus the MDI sample that shipped with VB5, reworked to add support for previous instance detection and activation, as well as passing the command line to the previous instance (subscriber Premier Level): AP0798*